## **Installing a Client Using a Startup script**

A Computer startup script is a popular method to install the ConfigMgr client. The startup script is applied to the computer using a group policy. Some of the advantages of using a startup script is that the installation runs under the context of the local computer's system account, you avoid issues with firewall and can also add some health checks in the script.

Jason Sandys, one of the Enterprise Client Management MVP's has created a script for ConfigMgr 2012. For more information, check out this link: http://blog.configmgrftw.com/?page\_id=349.

In these steps, I assume that you have downloaded the startup script, and copied it to D:\Setup\ConfigMgrStartup1.6 on CM01.

- **1.** On **CM01**, open **File Explorer** and create a subfolder called **ClientStartup** in **D:\Sources\Software**.
- **2.** Navigate to **D:\Setup\ConfigMgrStartup1.6** and open the **ConfigMgrStartup.xml** file using **Notepad**.
- **3.** Make the following changes to the **ConfigMgrStartup.xml** and save the file:
	- a. Delete the line **<Option Name="LocalAdmin" >lab1/dadmin</Option>**
	- a. Change the line **<Option Name="SiteCode" >Auto</Option>** to **<Option Name="SiteCode" >PS1</Option>**
	- b. Change the line **<Option Name="ClientLocation"[>\\cm1\ConfigMgr\Client\Install</Option>](file://cm1/ConfigMgr/Client/Install%3c/Option)** to <**Option Name="ClientLocation"> [\\CM01\Sources\\$\Software\ClientStartup</Option>](file://CM01/Sources$/Software/ClientStartup%3c/Option)**
	- c. Delete the **line <Option Name="ErrorLocation"[>\\cm1\ConfigMgr\Client\ErrorLogs</Option>](file://cm1/ConfigMgr/Client/ErrorLogs%3c/Option)**
	- d. Delete the line **<Option Name="AutoHotfix">\\cm1\ConfigMgr\Client\Hotfixes</Option>**
	- e. Delete the line **<InstallProperty Name="FSP"></InstallProperty>**
	- f. Change the line **<InstallProperty Name="SMSMP"></InstallProperty>** to **<InstallProperty Name="SMSMP">CM01.corp.viamonstra.com </InstallProperty>**
	- g. Save and close the **ConfigMgrStartup.xml** file.

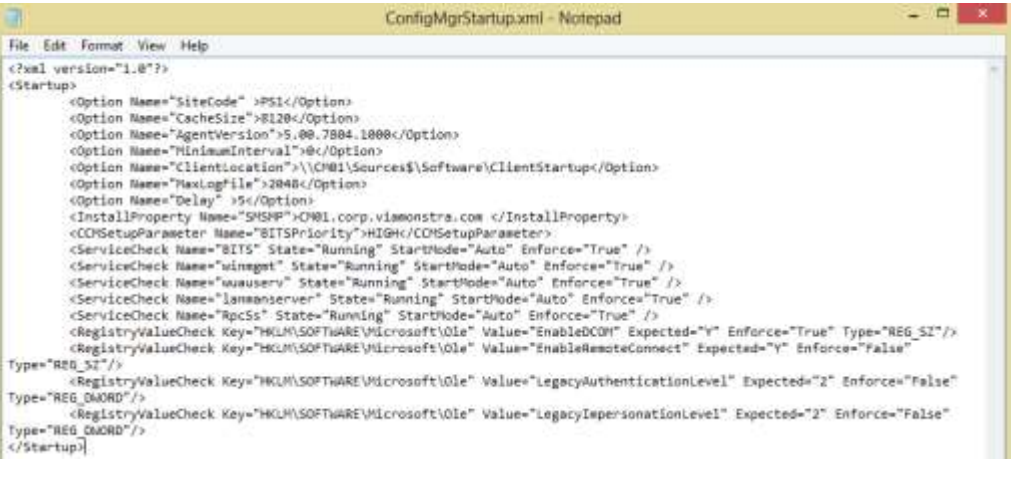

## *ConfigMgrStartup.xml file used in ViaMonstra.*

- **4.** Copy **D:\Program files\Microsoft Configuration Manager\Client\ccmsetup.exe** to the newly created **D:\Sources\Software\ClientStartup** folder.
- **5.** On **DC01**, log on as **VIAMONSTRA\Administrator** and open the **Group Policy Management console**:
	- a. Expand **Forest: corp.viamonstra.com / Domains** / **corp.viamonstra.com / ViaMonstra**.
	- b. Right-click the **Workstations** OU and select **Create a GPO in this domain, and Link it here**.
	- c. Name the new Group Policy **Startup Script Install ConfigMgr 2012 Client Agent** and click **OK**.
	- d. Expand the **Workstations** OU, right-click the **Startup Script Install ConfigMgr 2012 Client Agent** GPO and select **Edit**.
	- e. Select **Computer Configuration / Policies / Windows Settings / Scripts (Startup/Shutdown)**.
	- f. Right-click **Startup** and select **Properties**.
	- g. Click **Add,** click **Browse** and copy **ConfigMgrStartup.vbs** and **ConfigMgrStartup.xml** from **[\\CM01\D\\$\Setup\C](file://CM01/D$/Setup/)onfigMgrStartup1.6** to the folder and select the **ConfigMgrStartup.vbs** file.
	- h. In **Script Parameters** type **/Config:ConfigMgrStartup.xml** and click **OK** twice.
	- i. Close the GPO.
- **6.** Start or restart **PC0001** to apply the new computer-based GPO. After restarting, you can verify the client installation process by opening **Event Viewer** (View Event Logs on the Start screen), and select **Windows Logs / System**.

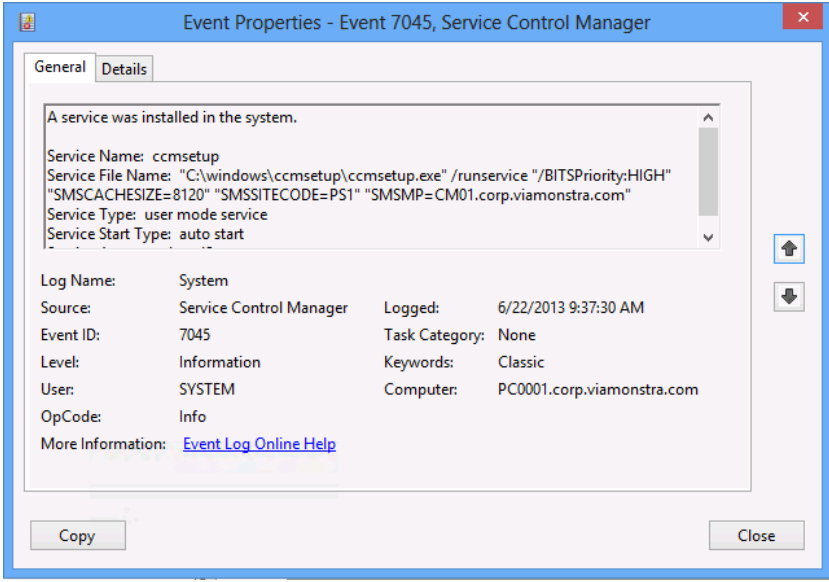

*Information from the System log about the client installation*